# Quick Start Guide

## Intermedia Unite Yealink T54W

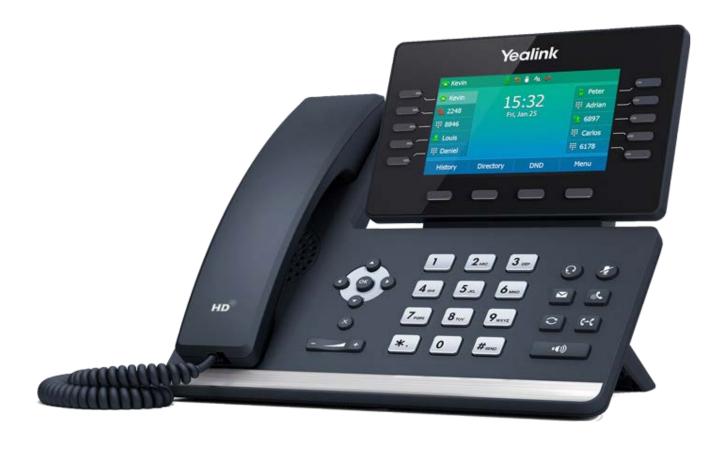

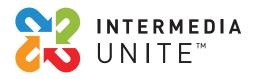

Welcome to Intermedia Unite

## What's in the box?

## Yealink T54W

A. Phone

**B.** Ethernet Cable

C. Handset Cable

D. Handset

**E.** Stand

F. Power Adapter

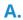

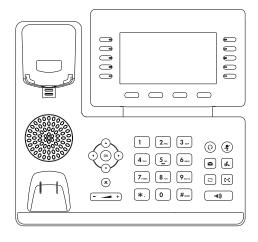

В.

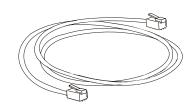

C.

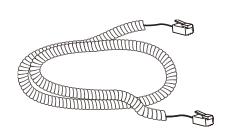

D.

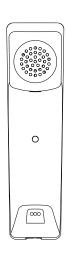

E.

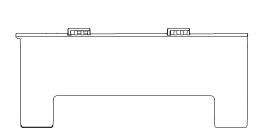

F.

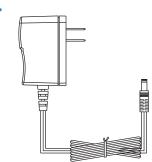

## **Guided Setup**

## **Assembling Your Phone**

Attach the stand, and adjust the angle of the screen, as shown below.

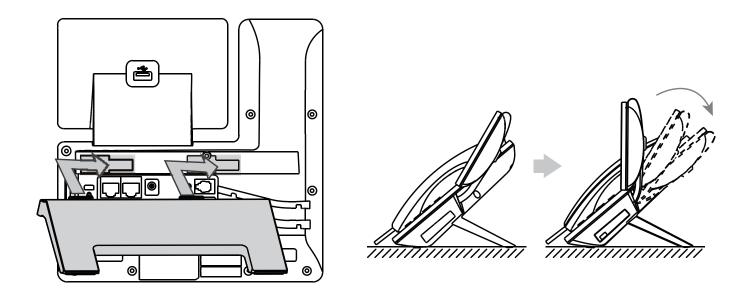

## **Connect Handset and Optional Headset**

Note: Your phone supports headsets using a RJ9 cable.

For connection directions, refer to your headset documentation.

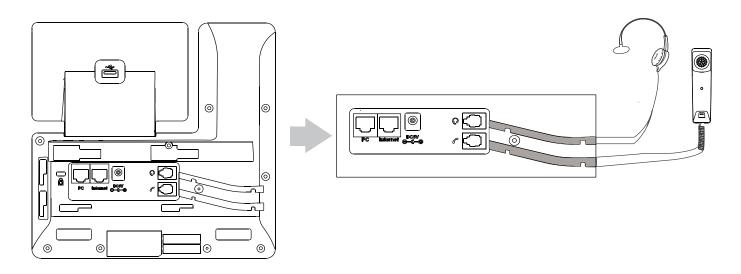

## **Connect Cables**

Please follow the diagram to install your phone. Once plugged in, the phone will automatically download its configuration and start to work. The voicemail box will be functional with a default greeting.

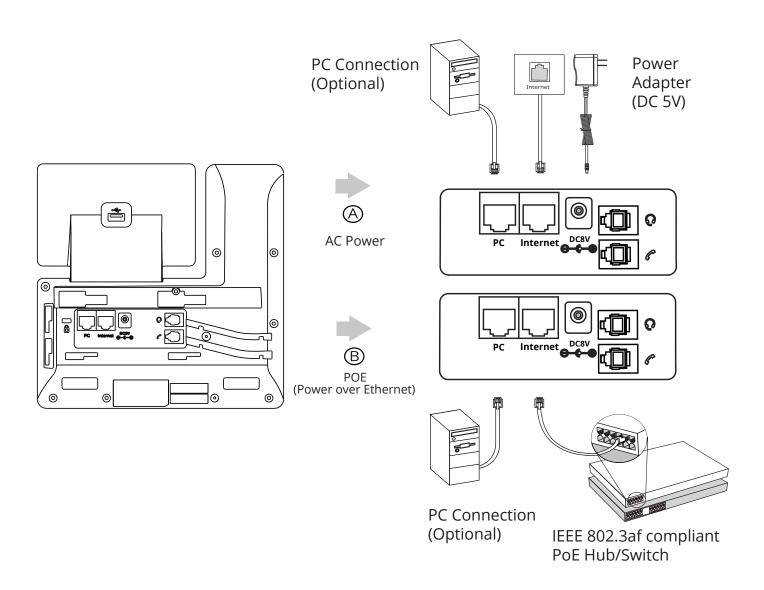

## **Voicemail Box Setup**

#### RECORDING YOUR PERSONAL VOICEMAIL GREETING

- 1. Press the "Messages" 🔼 button.
- 2. Enter the PIN provided to you by your Administrator, followed by the # key.
- 3. Select option 3 for personal options.
- 4. Select option 1 to record your voicemail greeting.
- 5. Follow the voice prompts to record and check your greeting.

#### CHANGING THE PIN FROM THE PHONE

- 1. Press the "Messages" button.
- 2. Enter the PIN provided to you by your Administrator, followed by the # key.
- 3. Select option 3 for personal options.
- 4. Select option 2 to change your PIN.
- 5. Enter the new PIN when prompted. Press # when done.

## **Commonly Used Features**

#### PLACING OUTGOING CALLS

When the phone is not in use:

- 1. Pick up the handset or press the "Speakerphone" button.
- 2. Dial tone will be heard.

### When using a headset:

- 1. Press the "Headset"  $\widehat{\Omega}$  button to activate headset mode.
- 2. No dial tone will be heard; Dial an extension or telephone number.

### When you are already on a call:

- 1. Press the "Hold" button or soft key.
- 2. Press the "New Call" soft key.
- 3. Dial an extension or telephone number.
- 4. Resume the original call by pressing the "Resume" soft key.

#### **ANSWERING AN INCOMING CALL**

#### On the Handset:

Pick up the handset to answer the call.

#### On a Headset:

• When a headset is connected, press the "Headset" ② button to answer the call.

## On Speakerphone:

• Press the "Speaker" button to answer the call.

#### REJECTING AN INCOMING CALL

Press the "Reject" soft key to immediately send the caller to voicemail.

#### **IGNORING AN INCOMING CALL**

Press the "Silence" soft key to ignore the incoming phone call.

**Note:** The caller will continue to hear ringing for the specified amount of time, defined in the phone's "No Answer Forwarding" settings.

#### **ENDING A CALL**

On a Handset:

 Hang up the handset or press the "More" soft key followed by the "EndCall" soft key.

#### On a Headset:

Press the "More" soft key, followed by the "End Call" soft key.

### On Speakerphone:

Press the "Speakerphone" button.

#### HOLD

Placing a Call On Hold:

• While on a call, press the "Hold" 🔊 button.

### Retrieving Calls On Hold:

Press the "Hold" button again, or press the "Resume" soft key.

#### **MUTE**

- 1. To mute the microphone on a call, press the "Mute" 📳 button.
- 2. To un-mute the microphone, press the "Mute" 🛂 button again.

#### VOICEMAIL

- 1. Press the "Envelope" button.
- 2. Enter your PIN when prompted, followed by a #.

#### TRANSFERRING CALLS

#### **Blind Transfers:**

- 1. While on a call, press the "Transfer" 🖭 button.
- 2. Dial the desired phone number or extension number.
- 3. Press the "Transfer" @ button again.
- 4. The call is automatically transferred.

### Attended (Consultative or Warm) Transfers:

- 1. While on a call, press the "Transfer" 🖭 button.
- 2. Dial the desired phone number or extension number.
- 3. Wait for the party to answer to announce that you are transferring a call to them.
- 4. Press the "Transfer" [6] button to transfer the call.

#### **CALL WAITING**

While already on a call, and a new call rings in, you will hear a beep tone emitted by your phone.

#### To Answer the Second Call:

- Press the "Answer" soft key to access that call. The first call will be placed on hold.
- 2. Once the second call has ended, resume the original call by pressing the "Resume" soft key.

### To Reject the Second Call:

 Press the "Reject" soft key to immediately send the caller to voicemail.

#### **VOLUME ADJUSTMENT**

In-Call Volume:

### Ringer Volume:

• While the phone is not in use, press the "+" or "-" — + buttons to adjust the ringer volume on the phone.

#### **SPEAKERPHONE**

While the phone is not in use:

• Press the "Speakerphone" button to activate the speakerphone and get dial tone for an outbound call.

While on a call on the handset or headset:

 Press the "Speakerphone" button to continue the current call on the speakerphone.

While a call on speakerphone is active:

Press the "Speakerphone" button to hang up the current call.

#### FORWARDING CALLS

- 1. Press the "Menu" soft key.
- 2. Press the right arrow key to highlight "Features" and press the "Ok" button.
- 3. Press the "Ok" button while highlighting "Call Forward".
- 4. Press the "Ok" button or the "Enter" soft key.
- 5. If "Always Forward" is currently disabled, "Always Forward: Off" will be displayed.
- 6. Press the "Ok" button, followed by the left or right "Arrow" button to enable always forwarding. Next press the down "Arrow" button and enter a phone number, then press the "Save" soft key."
- 7. Enter a valid telephone number or extension.
- 8. Press the "Ok" button or the "Save" soft key. Disabling "Always Forward":

### Disabling "Always Forward":

- If "Always Forward" is currently enabled, "Always Forward: On" will be displayed.
- 2. Press the "Ok" button or the "Enter" soft key.
- 3. Use the left or right "Arrow" button to disable always forwarding.
- 4. Press the "Ok" button or the "Save" soft key.

"Busy Forward" and "No Answer Forward" can be set in a similar manner.

# We are here to help.

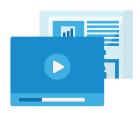

www.intermedia.net/knowledgebase/voice

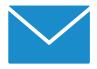

voicesupport@intermedia.net

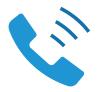

1.877.880.0055